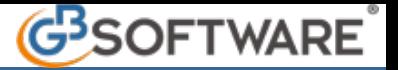

- **5.2.1 Prestazione Normale**
- **5.2.2 Prestazione Frazionata**
- **5.2.3 Prestazione Multipla**
- **5.2.4 Compilazione del campo "Prestazione professionale fornita"**

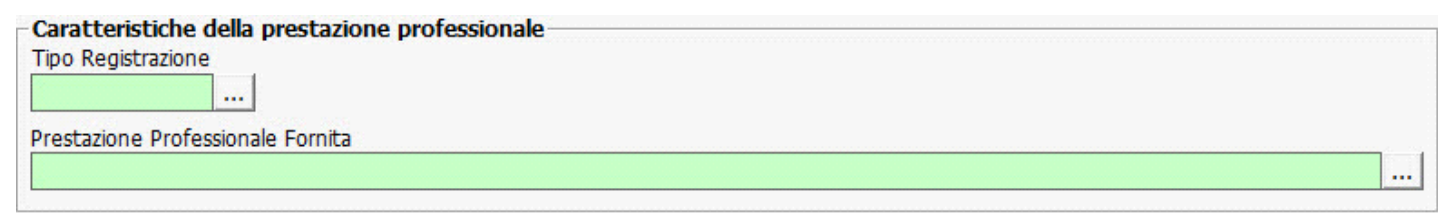

In tale sezione la prima operazione da compiere è selezionare il tipo di registrazione che si sta effettuando, scegliendo dall'apposito menù a discesa se la prestazione è:

- **Normale**
- **Frazionata**
- **Multipla**

## **5.2.1 Prestazione Normale**

L'utente deve compilare il campo "**Tipo Registrazione**", selezionando dall'apposito menù a discesa l'opzione **"Normale"** nel caso in cui stia procedendo all'inserimento di una prestazione professionale destinata ad un singolo cliente.

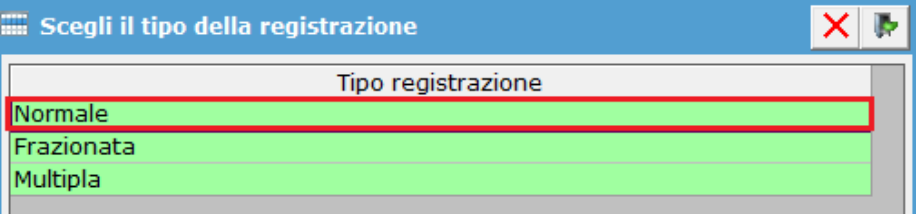

## **5.2.2 Prestazione Frazionata**

L'utente deve selezionare dall'apposito menù a discesa, del campo **"Tipo Registrazione"**, l'opzione **"Frazionata"** se l'operazione che si sta inserendo è unitaria sotto il profilo economico ed ha un valore superiore a 15.000,00 € ma è posta in essere attraverso più operazioni singolarmente inferiori al predetto limite, effettuate in momenti diversi ed in un circoscritto periodo di tempo.

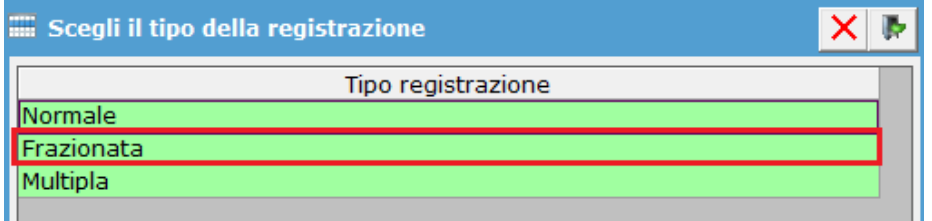

Dopo aver indicato come tipologia di registrazione l'opzione **"Frazionata"** sarà visualizzato un ulteriore campo denominato **"Registrazione di riferimento".**

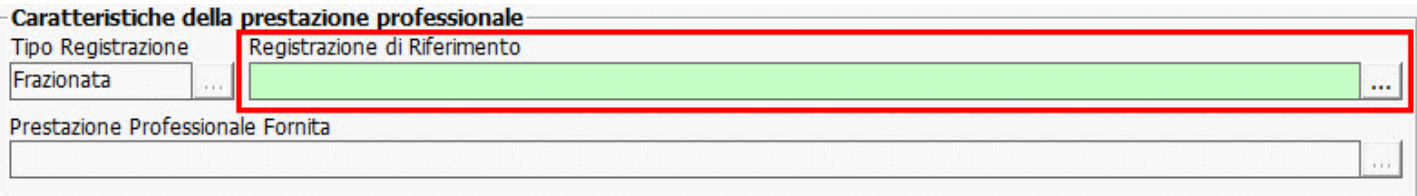

Dal suddetto campo è necessario selezionare la registrazione di riferimento, per la prestazione che si sta censendo, tra quelle già inserite, attraverso la maschera "seleziona la registrazione di riferimento".

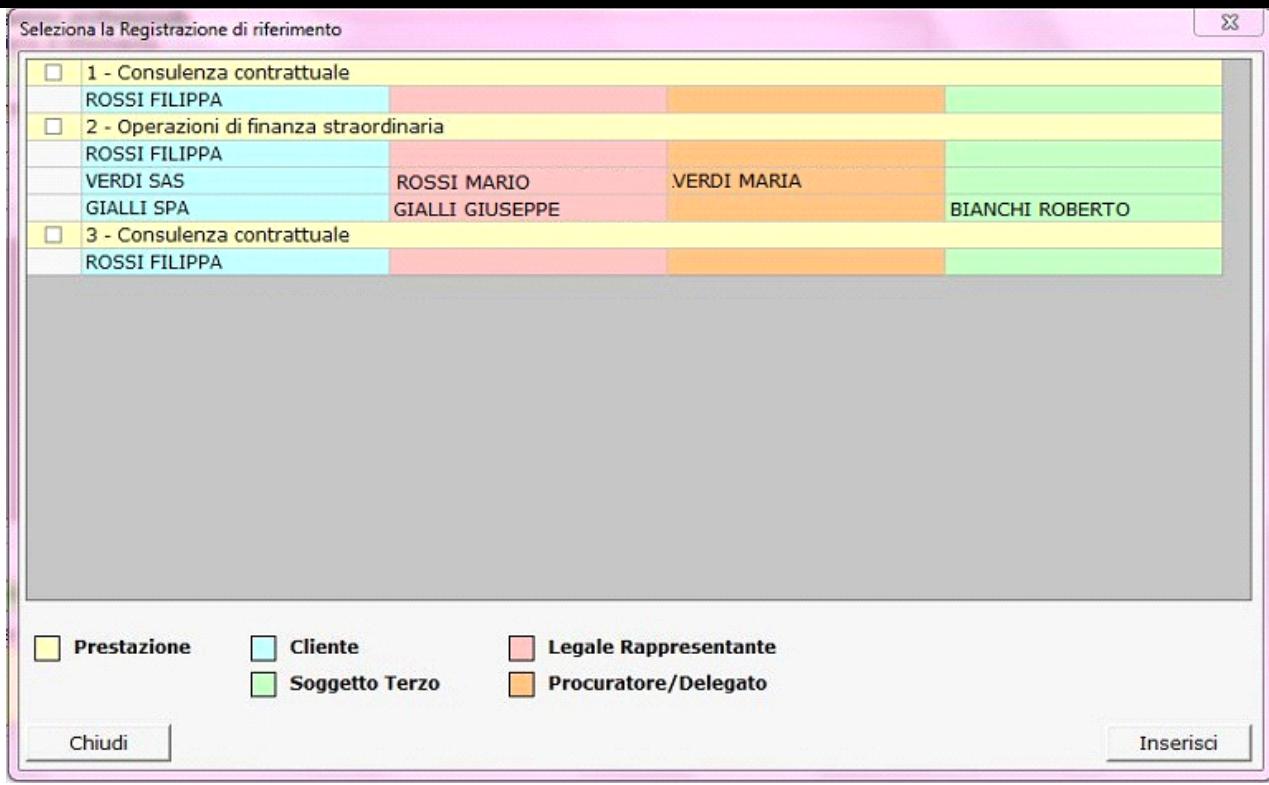

La prestazione di riferimento si seleziona con un check accanto alla descrizione della prestazione e confermando la selezione attraverso il

## tasto **Inserisci**

La procedura riporta automaticamente la descrizione della "registrazione di riferimento" nel campo **"Prestazione professionale fornita"**  che, solo in questo caso risulterà disabilitato.

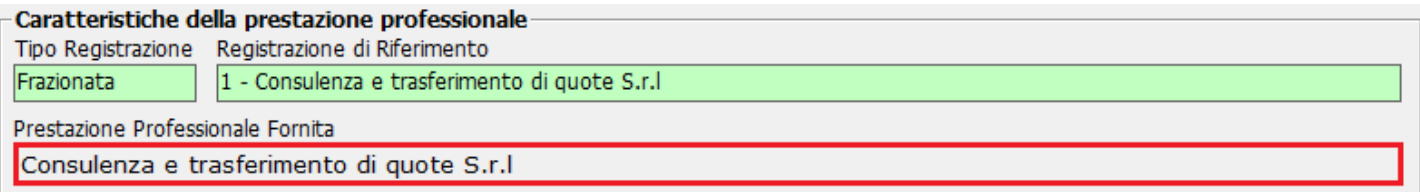

## **5.2.3 Prestazione Multipla**

L'utente deve indicare, dall'apposito menù a discesa del campo **"Tipo Registrazione**", l'opzione "**Multipla**" se la prestazione che si sta censendo è riconducibile a più clienti o più soggetti per conto dei quali ha agito colui che ha richiesto la prestazione.

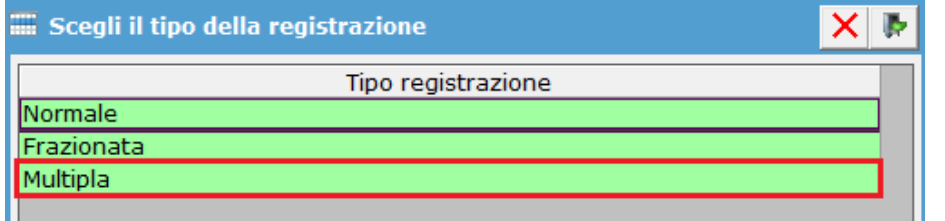

**5.2.4 Compilazione del campo "Prestazione professionale fornita"**

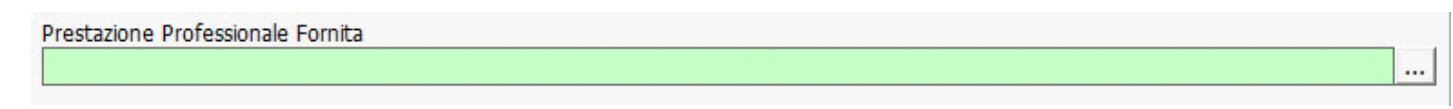

Nel caso in cui si sia selezionata come tipo registrazione **"normale"** o **"multipla"** è necessario compilare il campo **"prestazione professionale fornita"** inserendo la prestazione nell'apposito campo.

Effettuando un doppio click su tale campo viene aperta la maschera "**Seleziona prestazione**".

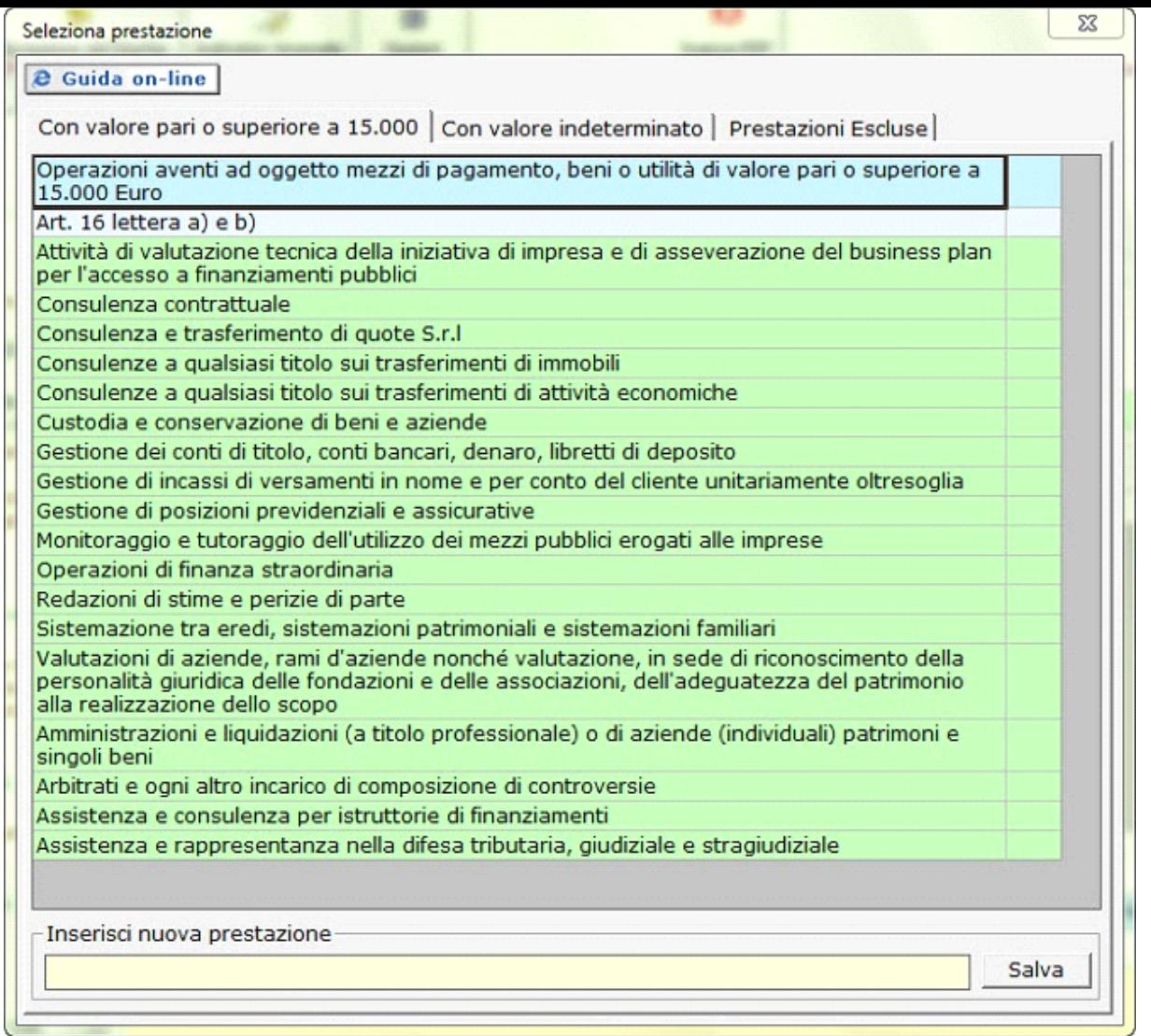

All'interno di questa maschera le prestazioni sono divise in tre sezioni:

All'interno di questa maschera le prestazioni sono divise in tre sezioni:

- **Prestazioni con valore pari o superiore a euro 15.000**, quindi operazioni aventi ad oggetto mezzi di pagamento, beni o utilità di valore pari o superiore a 15.000 Euro.
- **Prestazioni con valore indeterminato o indeterminabile**.
- **Prestazioni Escluse,** che non danno luogo agli obblighi di adeguata verifica e che quindi non possono essere selezionate.

Individuata la prestazione desiderata selezionare il valore opportuno effettuando sopra ad esso un doppio click.

Se tra le prestazioni elencate non è presente quella opportuna inserirne una attraverso il campo "inserisci nuova prestazione" e salvare. La prestazione inserita sarà visibile in una delle tre sezioni precedentemente elencate a seconda di dove si è posizionati al momento del salvataggio.

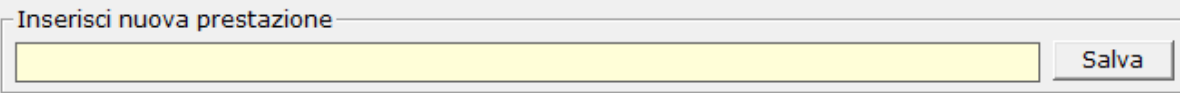

N° doc. 21153 - aggiornato il 20/01/2012 - Autore: GBsoftware SpA

GBsoftware S.p.A. - Via B. Oriani, 153 00197 Roma - C.Fisc. e P.Iva 07946271009 - Tel. 06.97626336 - Fax 075.9460737 - [email protected]